# $\frac{1}{2}$ **CISCO**

# SAImet Package 1.0.0.6 Installation and Configuration Guide

## **Introduction**

The Metadata Extraction Tool (MET) is contained in Cisco's SAImet software package. The SAImet package is installed on the Digital Network Control System (DNCS) and is used to help support video-on-demand (VOD) on the Cisco Videoscape Voyager Vantage (Vantage) platform.

### **Purpose**

This document provides instructions to provision Arris VOD services for Vantage Version 3.3 clients. This document describes the DNCS configuration required to provide these services, as well as providing installation instructions for the SAImet package on the DNCS. This package is required to provide catalog and metadata services through the SQLite database from the Arris back-office to the client Broadcast File System (BFS).

### **Audience**

This document is written for service providers, headend operators, and support engineers who are responsible for running and maintaining the Vantage product.

### **Document Version**

This is the third formal release of this document. This document was updated to account for Version 1.0.0.6 of the Metadata Extraction Tool. Version 1.0.0.6 addresses the issue of empty categories. See *Empty Categories* (on page [4\)](#page-3-0).

### **In This Document**

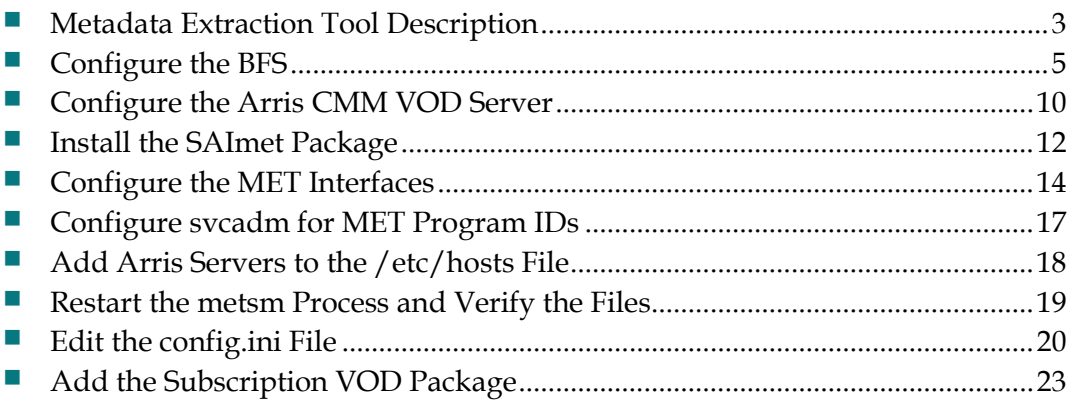

## <span id="page-2-0"></span>**Metadata Extraction Tool Description**

The Metadata Delivery System (MDS) is the source of all Arris VOD metadata for the customer-premises equipment (CPE). This includes providing all additions, updates, and deletions for all required metadata elements.

Upon startup, the MDS reads and caches several pre-defined configuration files. These files contain the TCP IP address and port of the Arris VOD publisher, the SQLite database schema details, and the Arris-to-Media Suite database field mappings. Subsequently, the MDS will utilize the Arris VOD publisher IP address and port, retrieved from the configuration file, to establish a persistent TCP connection with the publisher. While this connection's underlying network protocol is TCP, the MDS will accommodate an HTTP-like XML-based application layer publisher/subscriber protocol, as set forth by the Arris VOD publisher specifications. Accordingly, the MDS will issue a subscription request to the publisher that contains the list of metadata-on-demand (MOD) names for which it wants to register (receive updates).

Upon successful subscription, the VOD publisher returns a complete list of metadata for each MOD name specified by the MDS. After receiving this initial complete list of metadata, all subsequent data received from the Arris VOD publisher will be updates -- additions, modifications, and deletions. Upon successful retrieval of the complete list of MOD metadata or any metadata modifications, the MDS will parse the recovered stream. Initially, this entails the separation of the HTTP-like headers from the actual XML message content. Once the XML message is identified and secured, it is also parsed so as to acquire those metadata elements to be transformed into MediaSuite-compatible entities.

Next, and in accordance with the database schema and field mappings contained in the aforementioned configuration files, the resultant MediaSuite entities will be inserted into an SQLite database file. Using the current DNCS BFS server API, this file will then be placed on an in-band BFS carousel to be consumed by the CPE devices.

In addition to the delivery of the database files, a category hierarchy file (CHF), and a summary file (SF) are also placed on an in-band and out-of-band BFS carousel. The CHF should contain all of the categories to be encountered by the client during metadata processing, while the SF will contain information describing the previously created SQLite database files. The following diagram depicts the entire process flow required by the MDS portion of the MET subsystem.

### **MET High-Level Diagram**

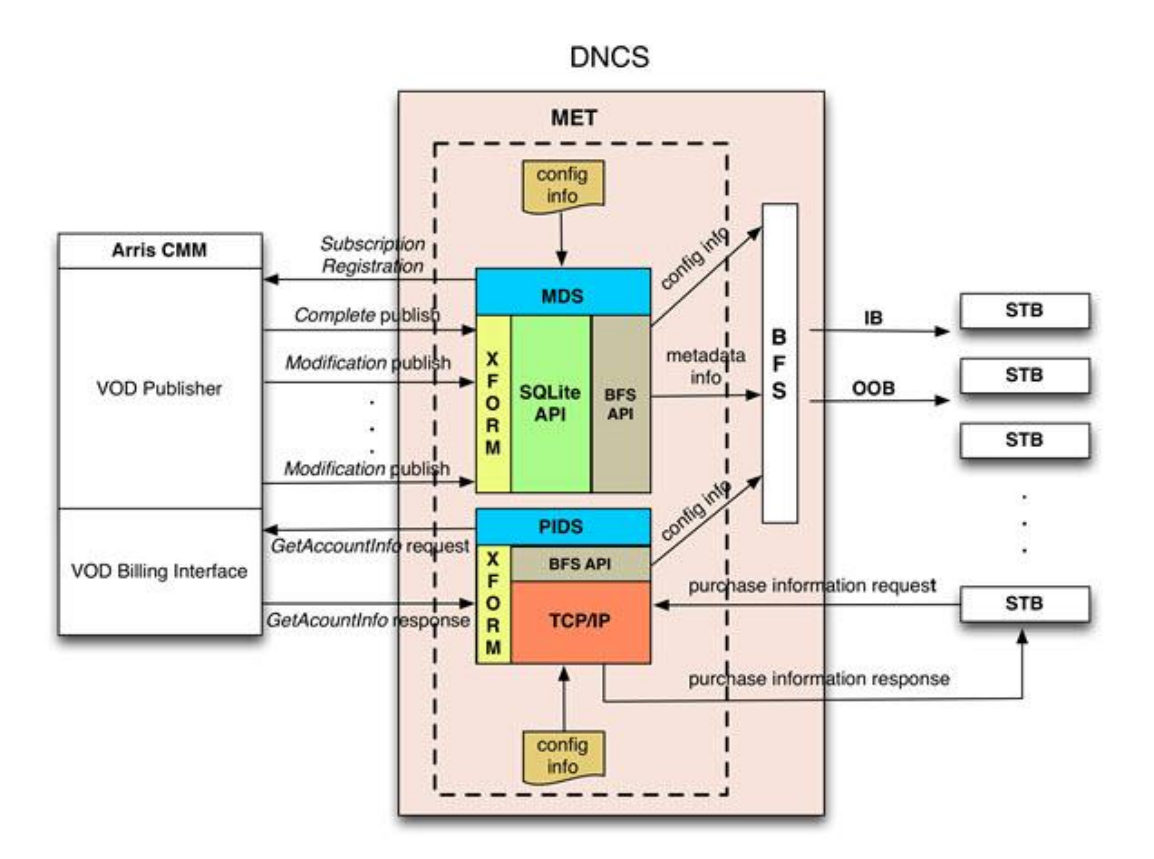

### <span id="page-3-0"></span>**Empty Categories**

The MET database contains categories as originally sent from Arris, which the MET then forwards to set-top boxes (STBs). Should any of these categories be empty, an empty category would then be displayed to the subscriber.

Cisco has provided a parameter (allowEmptyCats), set in the MetConfig.xml file, that allows the system operator to determine how the system treats empty categories.

- $\blacksquare$  allowEmptyCats set to true  $\blacksquare$  The MET server propagates empty categories to the STB
- allowEmptyCats set to false The MET server removes empty categories before propagating them to the STB

**Note:** Parent categories are also checked and removed if there are no assets in any of their sub-categories.

## <span id="page-4-0"></span>**Configure the BFS**

**Note:** Some of the screen-captured images in this section reference the *AllSites* site. *AllSites* sites pertain to those systems that have an RNCS. The *AllSites* designation will not appear if your system does not have an RNCS.

#### **Add the BFS Sources**

Follow this outline to add the **met\_ib** and **met\_oob** BFS sources to the DNCS. Configure the sources as depicted in the screen-captured images.

**1** Access the BFS Administration window.

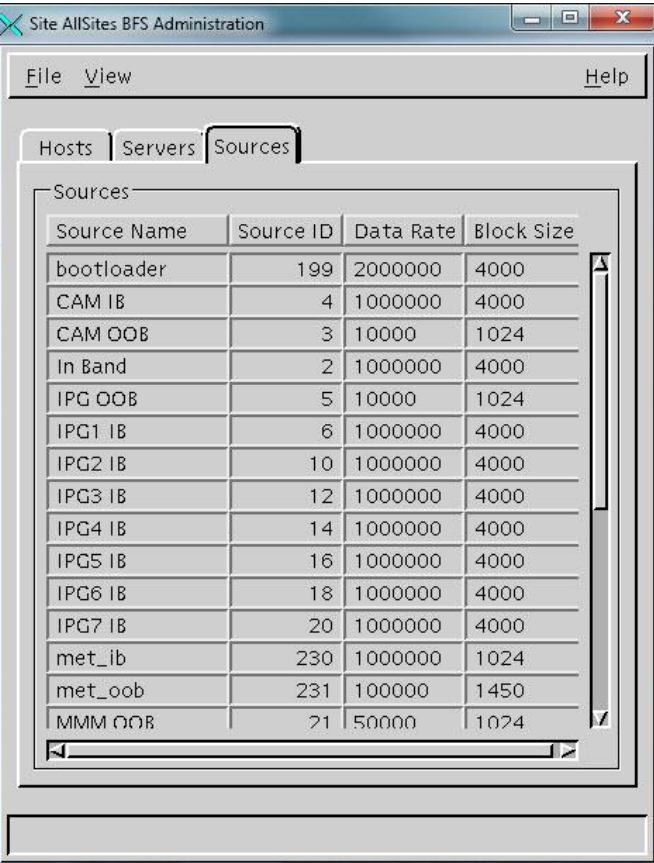

#### **Configure the BFS**

**2** Add the **met\_ib** Source.

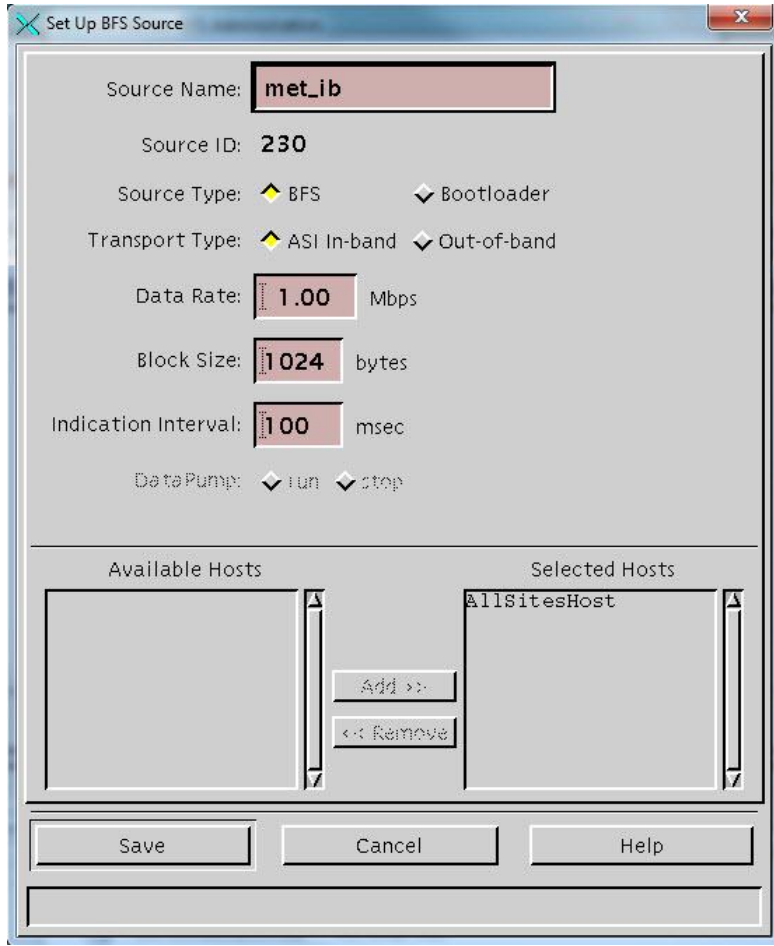

**3** Add the **met\_oob** Source.

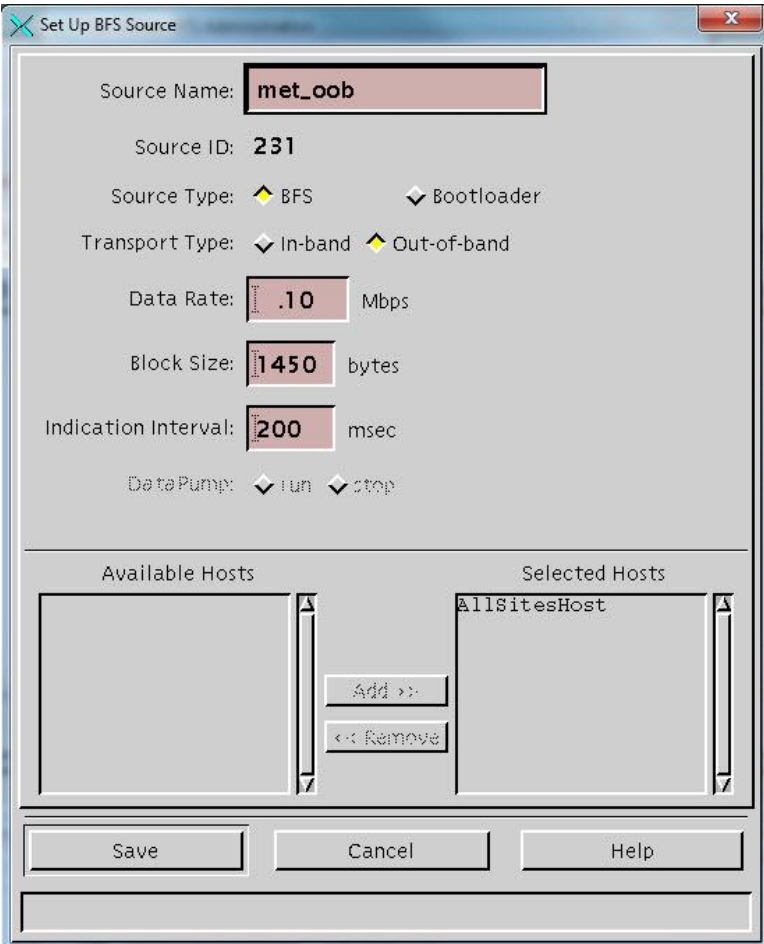

### **Add the BFS Server**

Add the **vod** BFS server from the Authorize BFS Server window.

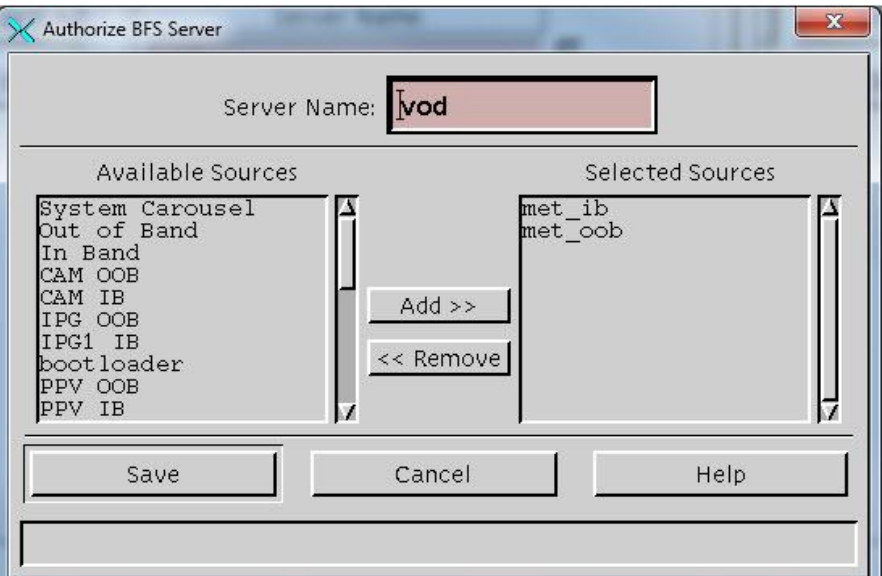

### **Add the vod Cabinet and vod Files**

Follow this outline to add the **vod** cabinet and the **met\_ib** and **met\_oob** files.

**Note:** The files shown in the Broadcast File Server List (immediately following) are populated by the MET during publishing for STB metadata and catalog consumption.

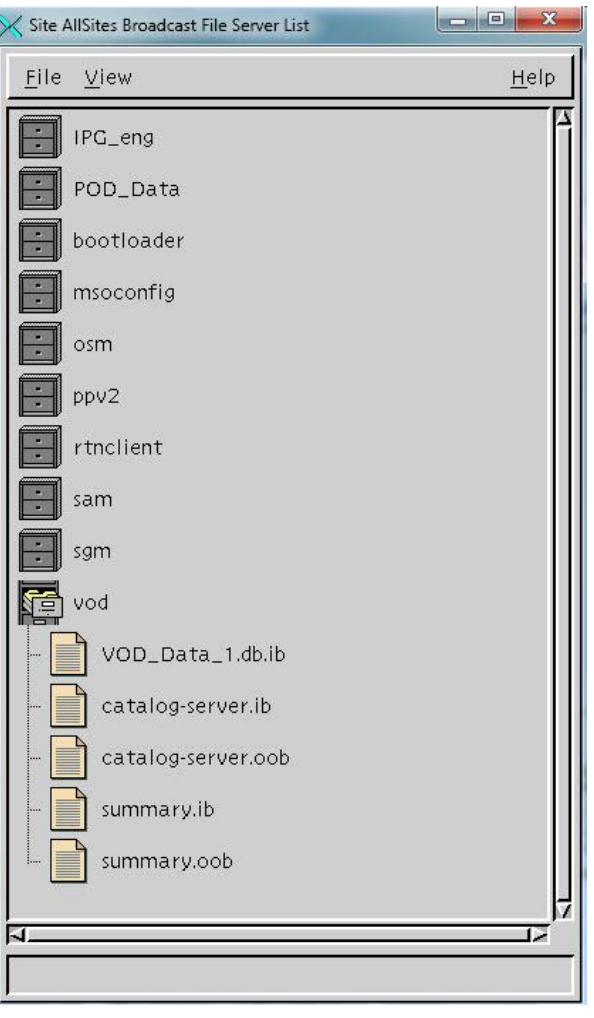

#### **Add met\_ib Files**

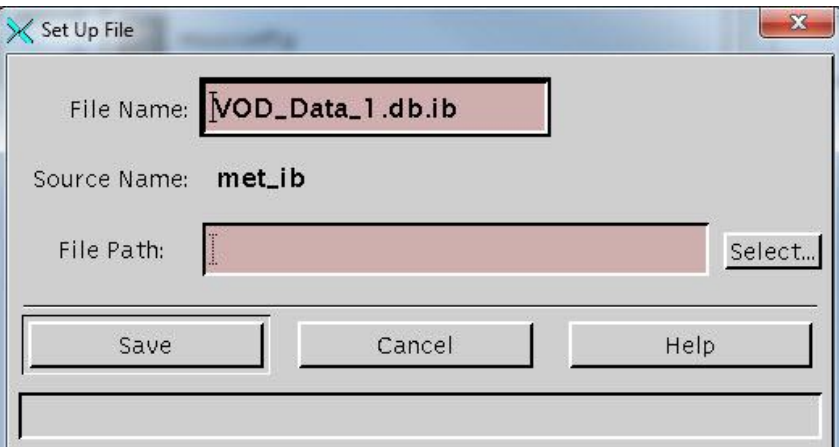

#### **Add met\_oob Files**

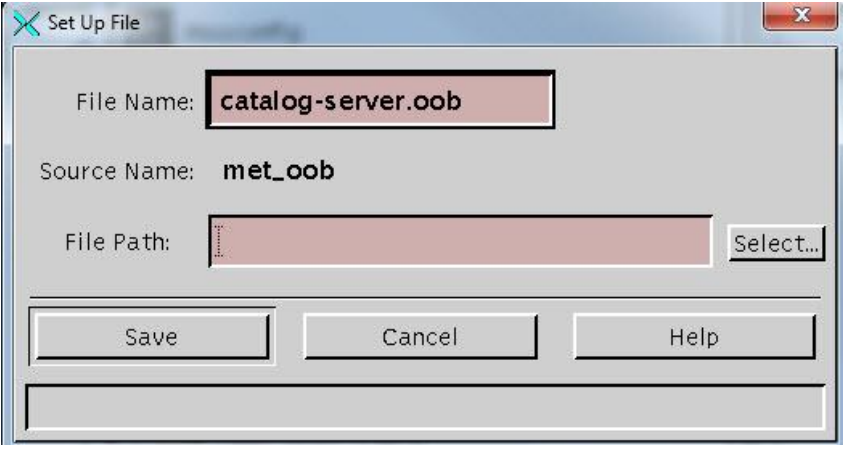

## <span id="page-9-0"></span>**Configure the Arris CMM VOD Server**

- **1** Log into the Arris CMM server and navigate to **Export Views**.
- **2** Verify the catalog and folder structure.

**Note:** The screenshots that follow depict a typical Dashboard, Export View window and Categories window of an Arris back-office. Consider these as references for this document when you configure the MET and the config.ini file on the DNCS. The actual folder structure will vary, depending upon site specifics and customer preference.

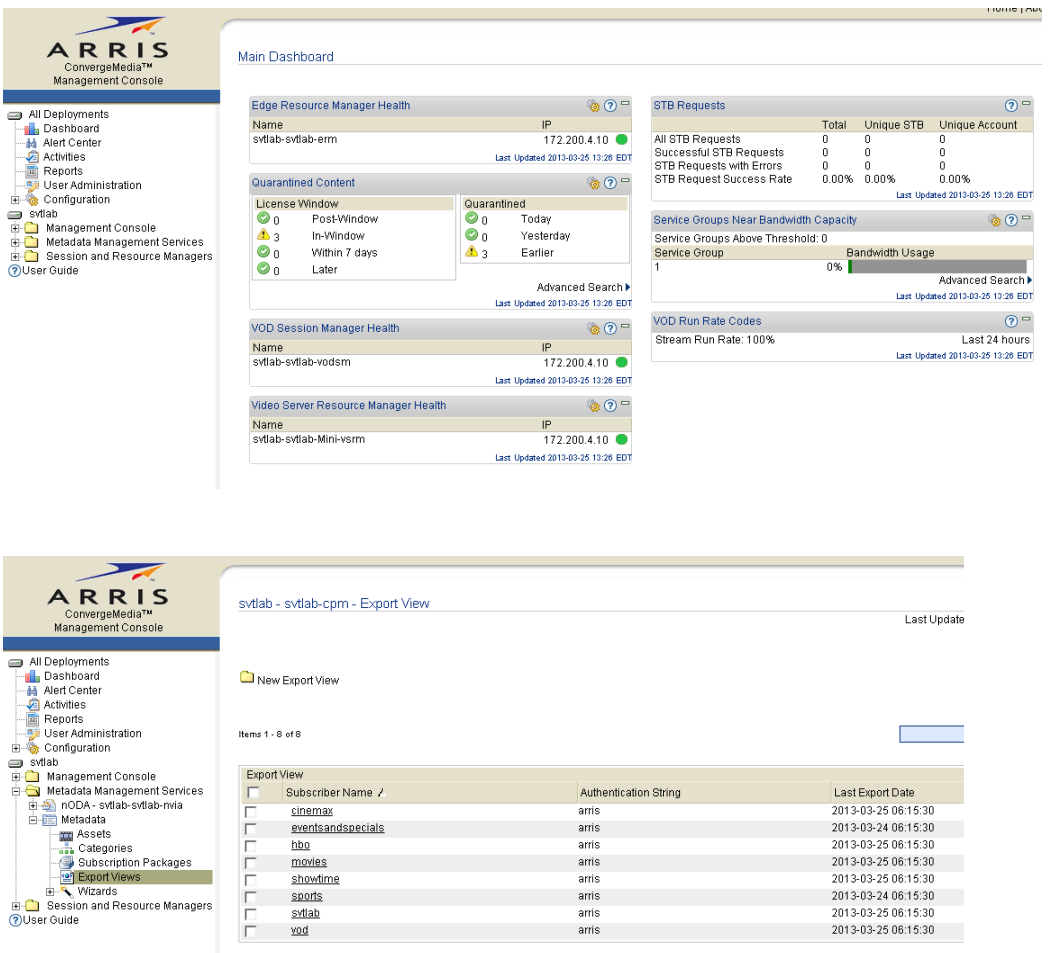

Export View To Subscriber

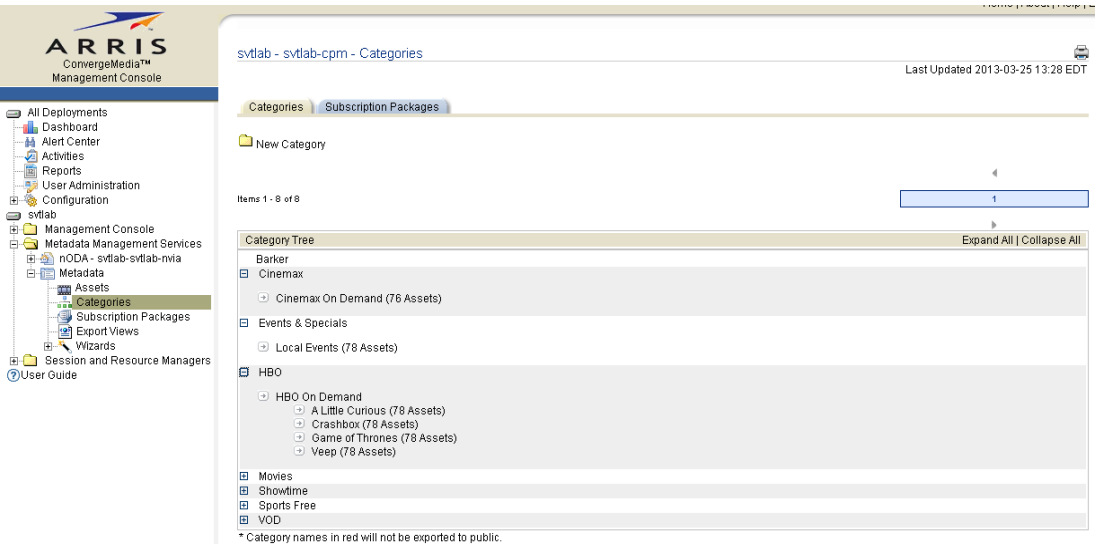

#### **Important:**

- Detail on how to configure the Arris server software and interfaces for MET communication is beyond the scope of this document. Cisco expects that the vendor will handle these details upon installation.
- Much of the Arris configuration is done through the configuration files. Contact Arris if you need to change the service group, set up additional GQAM modulators, or change or add channels that you would like to appear on the STB.

## <span id="page-11-0"></span>**Install the SAImet Package**

Follow these instructions to install the SAImet package on the DNCS.

- **1** Log on as **root** user on the DNCS.
- **2** Insert the CD that contains the SAImet software into the DVD drive of the DNCS. The DNCS mounts the CD.
- **3** Type the following command and press **Enter** to confirm that the DNCS mounted the CD.

```
df -k | grep cdrom
Result: Output similar to the following should appear.
/vol/dev/dsk/c0t0d0/met-1.0.0.x 5804 5804 0 100% 
/cdrom/met-1.0.0.x
```
**4** Type the following command and press **Enter** to change to the /cdrom/cdrom0 directory.

**cd /cdrom/cdrom0**

**5** Type the following command and press **Enter** to verify the contents of the CD. **ls**

**Result:** Output should show the SAImet package.

**6** Type the following command and press **Enter** to install the SAImet package. **install\_pkg**

**Result:** The installation begins. Output similar to the following should appear. **Checking the system, please wait...**

```
*******************************************
```

```
This script will install the following packages on "roger":
SAImet MET 07-06-12
               1.0.0.x
```

```
*******************************************
```

```
Are you SURE you want to continue? [y,n,?,q]
```
**7** Type **y** and press **Enter** to continue.

```
Installing SAImet package on roger...
Processing package instance <SAImet> from </cdrom/met-1.0.0.x>
MET 07-06-12(SunOS_sparc) 1.0.0.x
## Executing checkinstall script.
********************************************
```
 **Copyright (c) 1998-2012 Cisco Systems, Inc.**

#### **All Rights Reserved**

**This product is protected by copyright and distributed under licenses restricting copying, distribution and decompilation. \*\*\*\*\*\*\*\*\*\*\*\*\*\*\*\*\*\*\*\*\*\*\*\*\*\*\*\*\*\*\*\*\*\*\*\*\*\*\*\*\*\*\*\*\***

**Using </dvs> as the package base directory.**

- **## Processing package information.**
- **## Processing system information.**

```
 9 package pathnames are already properly installed.
```

```
Installing MET 07-06-12 as <SAImet>
```

```
## Executing preinstall script.
```

```
Adding met:700 group.
   Adding met:700 account.
   64 blocks
  passwd: password information changed for met
  passwd: password information changed for met
   ## Installing part 1 of 1.
   /dvs/met/bin/metcfg
   /dvs/met/bin/metmds
   /dvs/met/bin/metpids
   /dvs/met/bin/metsm
   /dvs/met/lib/libMetlib.so
   /etc/CiscoProcessInfo.d/SAImet.txt
   /lib/svc/method/svc-metsm
   /var/svc/manifest/application/metsm.xml
   [ verifying class <none> ]
   /dvs/met/etc/metdb.sql <attribute change only>
   ## checking common configuration files
   /dvs/met/etc/MetConfig.xml preserved
   [ verifying class <preserve> ]
  Modifying /etc/inet/services
  Modifying /etc/logadm.conf
  Modifying /etc/syslog.conf
   [ verifying class <sed> ]
   ## Executing postinstall script.
   passwd: password information changed for met
   Installation of <SAImet> was successful.
   For more SAImet package installation messages refer to:
   /var/sadm/system/logs/SAImet_1.0.0.x_install.log
   # pwd
   /cdrom/met-1.0.0.x
8 Examine the log file (/var/sadm/system/logs/
```
**SAImet 1.0.0.x install.log**) for any error messages.

**9** Were there any errors?

If **yes**, troubleshoot the error(s) or contact Cisco Services for assistance.

- If **no**, continue with step 10.
- **10** Follow these instructions to eject the CD.
	- **a** Type **cd /** and press **Enter**.
	- **b** Type **eject** and press **Enter**.

## <span id="page-13-0"></span>**Configure the MET Interfaces**

**1** Type the following command and press **Enter** to switch from root user to met user.

**su - met**

**2** Type the following command and press **Enter** to change to the /dvs/met/etc directory.

**cd /dvs/met/etc/**

**3** Type the following command and press **Enter** to confirm the contents of the directory.

**ls**

**Example:** Output should be similar to the following. **onfigODA.ini MetConfig.xml metdb.sql.orig metsm.pid**

**4** Edit the MetConfig.xml file with a text editor such that the items marked in bold (in the following example) match the Arris back-office and DNCS configuration. **Note:** This view describes the catalog and folder structure for the BFS SQLite database. The config.ini file is updated with the UID such that the client will reflect the catalog in the user interface.

```
<?xml version="1.0" encoding="UTF-8"?>
```
<Met syslog="local6">

```
 <BFS ibsrcid="230" oobsrcid="231"/>
```

```
 <MDS pubIP="arriscmm" pubport="4537" threads="5" debug="true" 
mms="10000" gzip="false" cti="3" ctic="20" mti="120">
```

```
 <MOD name="cinemax" authstr="arris"/>
```
 **<MOD name="eventsandspecials" authstr="arris"/>**

```
 <MOD name="hbo" authstr="arris"/>
 <MOD name="movies" authstr="arris"/>
```

```
 <MOD name="showtime" authstr="arris"/>
```

```
 <MOD name="sports" authstr="arris"/>
```

```
 <MOD name="vod" authstr="arris"/>
```
 $<$ /MDS $>$ 

```
 <PIDS eamIP="arriscmm" eamport="6100" pubIP="arriscmm" 
pubport="6101" threads="5" debug="true" pers="false" rti="10" >
```

```
 <CatalogServer IP="10.253.3.1" service="metpids" />
```
</PIDS>

 $<$ /Met $>$ 

#### **Field Descriptions**

The following table lists the field descriptions in the file used in step 4.

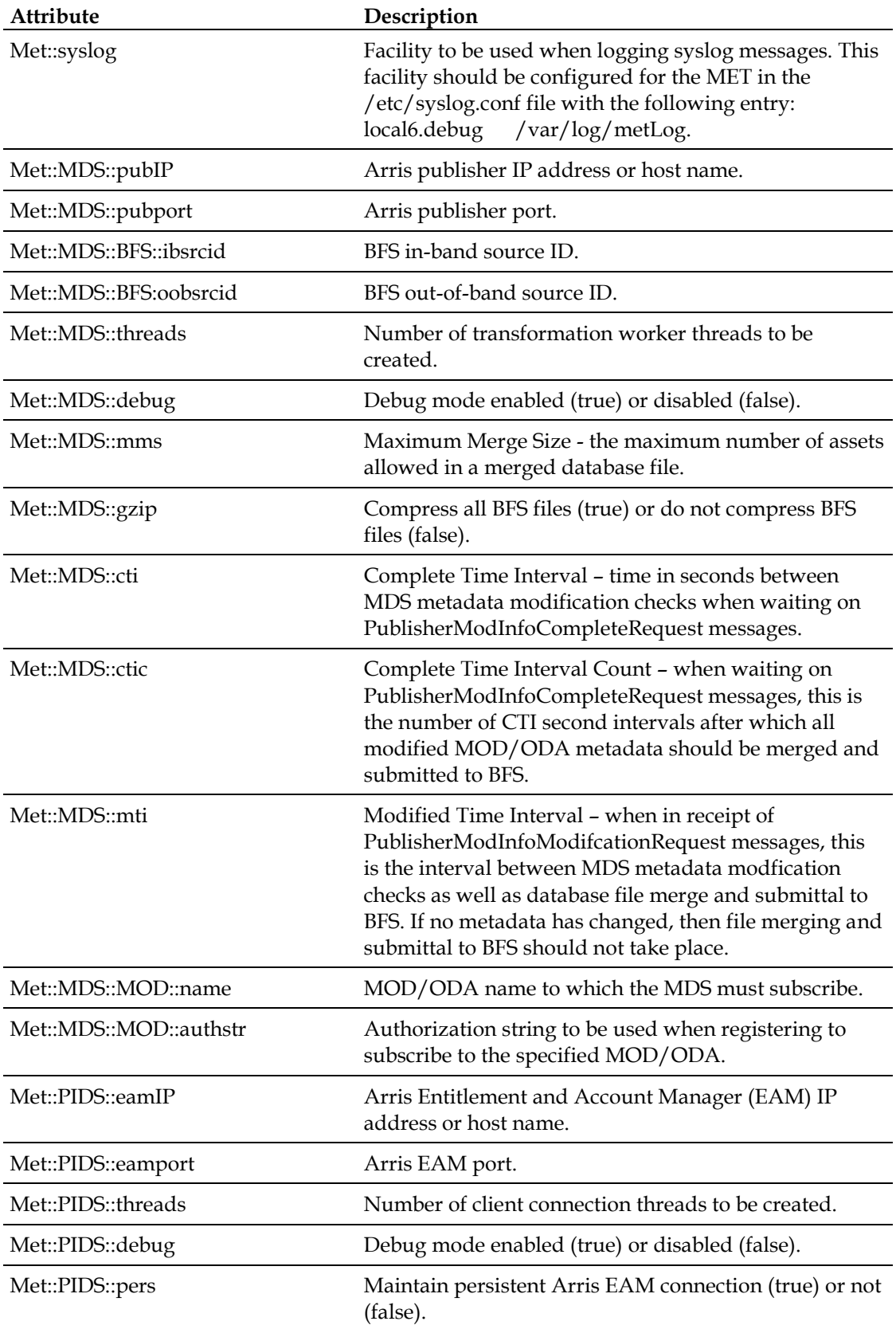

#### **Configure the MET Interfaces**

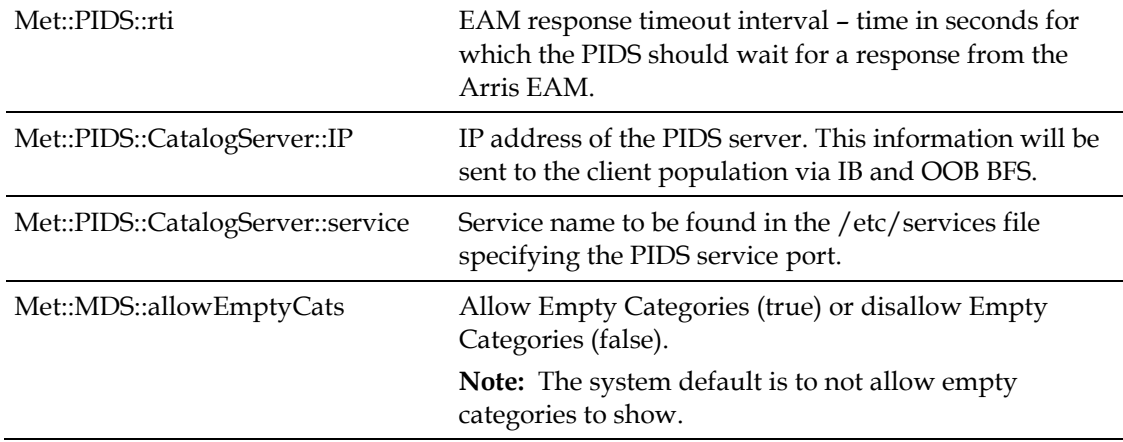

## <span id="page-16-0"></span>**Configure svcadm for MET Program IDs**

- **1** Type the following command and press **Enter** to become **root** user. **su - root**
- **2** Open the /etc/services file with a text editor.
- **3** Add the following line to the end of the file. **metpids 34599/tcp metpids**
- **4** Save the file and close the editor.

## <span id="page-17-0"></span>**Add Arris Servers to the /etc/hosts File**

- **1** Open the /etc/hosts file with a text editor.
- **2** Add the cmm (management) and xms (VOD pump) IP addresses to the hosts file. **Example:**

**#ARRIS SERVERS 172.200.4.10 arriscmm 172.200.4.20 xms**

**3** Save the file and close the editor.

### <span id="page-18-0"></span>**Restart the metsm Process and Verify the Files**

**1** As **root** user, type the following command and press **Enter** to restart the metsm process.

**svcadm restart metsm**

**2** Type the following command and press **Enter** to watch the process restart and publish.

**tail –f /var/log/met.log**

**3** Type the following command and press **Enter** to switch to the dvs/dvsFiles/BFS/DNCS/vod file.

**cd /dvs/dvsFiles/BFS/DNCS/vod**

**4** Type the following command and press **Enter** to verify that all files updated. **ls -la**

**Example:** Output should be similar to the following example.

```
total 102
drwxr-xr-x 2 dncs dncs 512 Feb 4 16:22 .
drwxr-xr-x 21 dncs dncs 512 Feb 6 13:23 ..
-rwxr-x--- 1 dncs dncs 31 Jan 29 15:13 catalog-server.ib
-rwxr-x--- 1 dncs dncs 31 Jan 29 15:13 catalog-server.oob
-rwxr-x--- 1 dncs dncs 95 Feb 4 16:22 summary.ib
-rwxr-x--- 1 dncs dncs 95 Feb 4 16:22 summary.oob
-rwxr-x--- 1 dncs dncs 46080 Feb 4 16:22 VOD_Data_1.db.ib
```
- **5** Type the following command and press **Enter**. cd /dvs/met/etc
- **6** Open the configODA.ini file with an editor and examine the file for UIDs. **Note:** This is a file that is generated through the MDS. This file is generated upon successful login to the Arris publisher and the subsequent retrieval of metadata.The UIDs that appear in the file need to be added to the config.ini file. **Sample contents of configODA.ini file:**

**[vod]**

**names=vod,movies,hbo,cinemax,showtime,sports,eventsandspeci als**

**uids=10127,10128,10129,10130,10440,10446,10449**

## <span id="page-19-0"></span>**Edit the config.ini File**

- **1** On the DNCS, change directories to **msoconfig**.
- **2** Type **ls** and press **Enter** to confirm the presence of the rtn directory. **Expected output: dns rtn**
- **3** Type the following command and press **Enter**. **cd rtn**
- **4** Type **ls** and press **Enter** to examine the contents of the rtn directory. **Expected output:**

```
0 1
```
- **5** Type the following command and press **Enter**. **cd 0**
- **6** Type **ls** and press **Enter** to examine the contents of the rtn directory. **Expected output:**

```
config.ini globalconfig.txt stagingdefaults.txt
```
- **7** Open the config.ini file with a text editor.
- **8** Examine the contents of the file. The items marked in bold will need to be added for Arris and Vantage version 3.3.

```
#
# This is an example of the config.ini file, AKA non user unified settings
#
```
# Each variable below

```
#
```
# CA entries

#### #

- [cam]
- # cisco\_ca=0
- cisco\_ca=1
- widevine=0
- cablecard\_host=1
- # widevine=1
- # clear=0
- clear=1
- default=cablecard\_host
- recording\_mode=cisco\_ca

```
# recording_mode=clear
# recording_mode=same_as_live
[cisco_ca]
entitlements=powerkey
# entitlements=softcas
#
# startup entries
#
# reboot? by default do NOT reboot
# uncommenting either value will cause the STB to obey that setting
[reboot]
# disable=0
# disable=1
# time is hour of the day, 0-23, e.g. 3 = 3:00 AM
# time only makes sense if reboot is ENABLED
# time=3
#
#
#
#
[moca]
enable moca by service=1
moca_service_name=_MRDV
#Any change to this section would reboot the system
[vod]
uids=10128,10127,10129,10130,10440,10446,10449
samids=12,13,14,15,16,17,18
types=VOD,VOD,SVOD,SVOD,SVOD,VOD,VOD
#types=VOD,sVOD,Svod,SVOD,SvoD,svod,svOd,svod,SVOd,vod,SvoD
posterartpath=/bfs/rtnclient/posterart
#names=Rogers-On-Demand,Anime-Network-OnDemand,NFL-Network-On-
Demand,OMNI-Plus-On-Demand,Citytv-On-Demand,WWE-On-Demand,HBO-
Canada-On-Demand,GLOBAL-On-Demand,Treehouse-On-Demand,MPIX-On-
Demand,HGTV On Demand
#contextIds=25601,25632,25605,25625,25606,25607,25608,25618,25619,25624,25623
,25622,25603
#SamIds=329,349,366,367,368,369,370,379,380,371,372,373,381
#dcns=598,590,591,600,592,593,595,806,805,599,597,596,594
#eids=233,4,17,51,17,17,17,233,233,57,61,107,233
```
#### **Edit the config.ini File**

#eids=233,7,107,61,57,51,4 #assetGenericFieldId=1 #assetGenericId=1 #folderGenericFieldId=2 #folderGenericId=2 #nightly\_bfs\_trigger=3 #nightly\_clear\_trigger=5

#

## <span id="page-22-0"></span>**Add the Subscription VOD Package**

Use the Set Up Package window on the DNCS to add the Subscription VOD package.

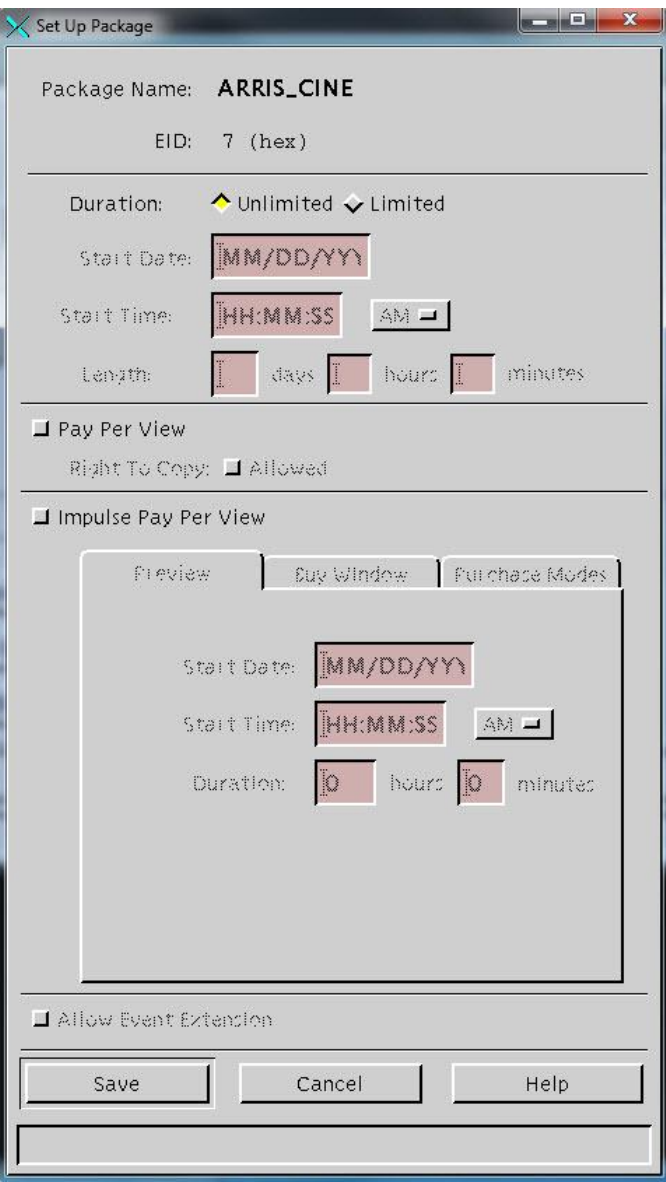

## **For More Information**

If you have additional technical questions, call Cisco Services at 770 236-2200 or 866 787-3866 for assistance. Follow the menu options to speak with a service engineer.

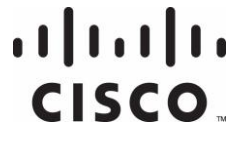

Cisco Systems, Inc. 5030 Sugarloaf Parkway, Box 465447 Lawrenceville, GA 30042

678 277-1120 800 553-6387 www.cisco.com

Cisco and the Cisco logo are trademarks or registered trademarks of Cisco and/or its affiliates in the U.S. and other countries. To view a list of Cisco trademarks, go to this URL: **www.cisco.com/go/trademarks**.

Third party trademarks mentioned are the property of their respective owners.

The use of the word partner does not imply a partnership relationship between Cisco and any other company. (1110R)

Product and service availability are subject to change without notice.

© 2013 Cisco and/or its affiliates. All rights reserved.

December 2013 **Part Number CL-29312-03**